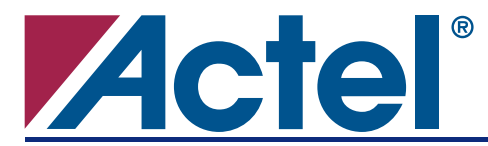

# **Introduction**

The Actel CoreMP7 microprocessor is a soft-core implementation of the industry-standard ARM7TDMI-S™ and is optimized for maximum speed and minimum size in Actel flash-based FPGAs. The combination of the ARM7TDMI-S microprocessor and FPGA enables designers to quickly implement ARM7-based systems while also adding new features to existing systems, without the high cost of an ASIC.

## **Overview**

CoreConsole, the Actel IP Deployment Platform, gives designers the ability to easily construct a system around CoreMP7. CoreConsole is used in conjunction with the Actel IP vault to rapidly assemble a processor-based system. The microprocessor's peripherals are selected from the IP vault and stitched to the system bus within the CoreConsole environment. The resulting processor-based system is imported into the Libero® Integrated Development Environment (IDE), where the designer can include additional functionality. Additionally, CoreConsole provides the flexibility to add custom peripherals to either the AMBA High-performance Bus (AHB) or the AMBA Peripheral Bus (APB). This application note focuses on the procedures required to add custom APB peripherals.

# **Design Creation**

## **Creating a CoreMP7 Design within CoreConsole**

The CoreConsole IP Deployment Platform tool is a standalone microprocessor system builder that allows the designer to choose from among CoreMP7 variants, along with the peripherals connected to the AHB and APB interfaces. Once the CoreConsole design has been imported into Libero IDE, the remaining unused logic can be utilized for implementing additional processor peripherals and other desired digital functions.

## *Add Existing Components from CoreConsole*

Start by launching the CoreConsole tool and using the existing library components available in the IP vault to build your CoreMP7-based system (see the *[CoreConsole Users Guide](http://www.actel.com/documents/CoreConsole_ug.pdf)* for details on the tool's operation). The system constructed in this example [\(Figure 1 on page 2](#page-1-0)), is comprised of the following components:

- CoreMP7/CoreMP7Bridge ARM7TDMI-S/ARM native bus to AHB master
- CoreAHBLite Single master AMBA High-performance bus interface
- CoreMemCtrl Memory controller (AHB peripheral)
- CoreAHB2APB AHB-to-APB bridge (AHB slave, APB master peripheral)
- CoreAPB AMBA peripheral bus interface
- CoreGPIO General purpose I/O interface (APB peripheral)
- CoreUARTapb Universal Asynchronous Receiver Transmitter interface (APB peripheral)

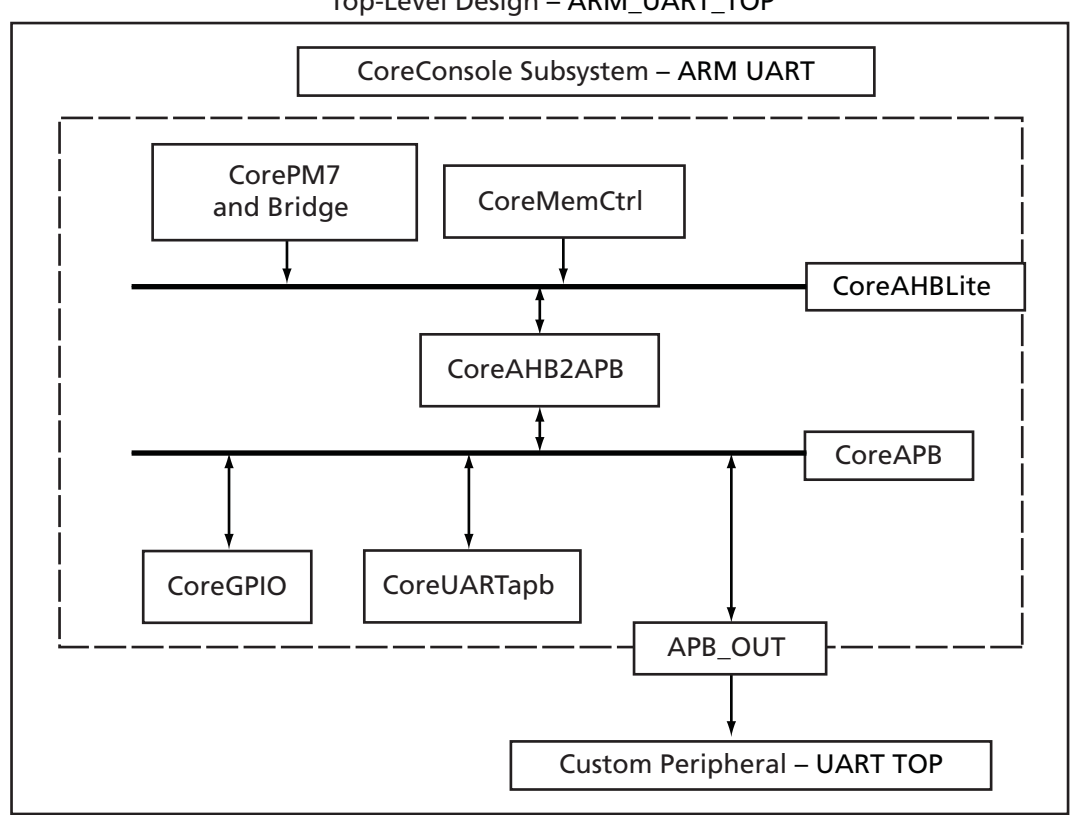

Top-Level Design – ARM\_UART\_TOP

#### <span id="page-1-0"></span>*Figure 1 •* **Processor-Based Subsystem Block Diagram**

CoreConsole automatically stitches the internal signals of the user-selected components to the AHB and APB. Only signals that connect to (or from) the top-level to the processor-based subsystem and the desired processor/peripheral interrupt must be manually stitched. Any custom peripherals that are not in the IP vault must be manually added. CoreConsole allows connection of the APB to the top level of the processor-based subsystem, where it can be manually connected to other APB peripherals.

#### *Add a Custom Advanced Peripheral Bus (APB) Peripheral*

For this example, a size-optimized UART is added to the APB. [Figure 1](#page-1-0) shows the completed block diagram.

### *Provisions for Adding Custom Peripherals*

The designer must first select an unused APB slave address for the custom peripheral and connect the APB and slave select to the subsystem top level.

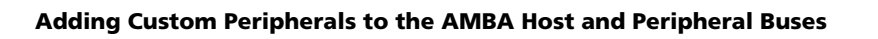

**ZActel** 

Using the **Configuring Connection** dialog box shown in [Figure 2](#page-2-0), the APB signals are connected to the top level of the processor-based subsystem. In this example, APB slave address 7 is connected to the top level and given the name is APB\_OUT.

| Connection<br>Connection Label:<br>APB OUT<br>v        | <b>APB Bus</b><br><b>APB Bus Fabric</b>                                                                          |  |  |  |  |  |  |  |  |
|--------------------------------------------------------|----------------------------------------------------------------------------------------------------|--|--|--|--|--|--|--|--|
| From:<br><b>APB Bus</b>                                |                                                                                                    |  |  |  |  |  |  |  |  |
| From Pin(s):<br>APBmslave7                             |                                                                                                    |  |  |  |  |  |  |  |  |
| To:                                                    | $\mathbf{v}$                                                                                                    |  |  |  |  |  |  |  |  |
| <b>Top Level</b>                                       | $\mathbf{v}$                                                                                                    |  |  |  |  |  |  |  |  |
| To $Pin(s)$ :                                          | <b>Required connections:</b>                                                                                     |  |  |  |  |  |  |  |  |
| <b>Connection OK</b>                                   | APBmmaster APB mirrored master interface. This interface connects to the APBmaster interface of the AMBA Bridge. |  |  |  |  |  |  |  |  |
| Top Level: and<br>APB Bus:APBmslave7 are<br>connected. | <b>Optional connections:</b>                                                                                     |  |  |  |  |  |  |  |  |
|                                                        | <b>APBmslave0</b><br>APB mirrored slave 0 interface. Can be connected to any APB slave.                          |  |  |  |  |  |  |  |  |
|                                                        | <b>APBmslave1</b><br>APB mirrored slave 1 interface. Can be connected to any APB slave.                          |  |  |  |  |  |  |  |  |
|                                                        | <b>APBmslave2</b><br>APB mirrored slave 2 interface. Can be connected to any APB slave.                          |  |  |  |  |  |  |  |  |
|                                                        | APBmslave3<br>APB mirrored slave 3 interface. Can be connected to any APB slave.                                 |  |  |  |  |  |  |  |  |
|                                                        | <b>APBmslave4</b><br>APB mirrored slave 4 interface. Can be connected to any APB slave.                          |  |  |  |  |  |  |  |  |
|                                                        | APBmslave5<br>APB mirrored slave 5 interface. Can be connected to any APB slave.                                 |  |  |  |  |  |  |  |  |
|                                                        | APBmslave6 APB mirrored slave 6 interface. Can be connected to any APB slave.                                    |  |  |  |  |  |  |  |  |
|                                                        | APBmslave7 APB mirrored slave 7 interface. Can be connected to any APB slave.                                    |  |  |  |  |  |  |  |  |
|                                                        | APBmslave8 APB mirrored slave 8 interface. Can be connected to any APB slave.                                    |  |  |  |  |  |  |  |  |
|                                                        | APBmslave9   APB mirrored slave 9 interface. Can be connected to any APB slave.                                  |  |  |  |  |  |  |  |  |
|                                                        | APBmslave10 APB mirrored slave 10 interface. Can be connected to any APB slave.                                  |  |  |  |  |  |  |  |  |
|                                                        | APBmslave11 APB mirrored slave 11 interface. Can be connected to any APB slave.                                  |  |  |  |  |  |  |  |  |
|                                                        | APBmslave12 APB mirrored slave 12 interface. Can be connected to any APB slave.                                  |  |  |  |  |  |  |  |  |
|                                                        | APBmslave13 APB mirrored slave 13 interface. Can be connected to any APB slave.                                  |  |  |  |  |  |  |  |  |
|                                                        | APBmslave14 APB mirrored slave 14 interface. Can be connected to any APB slave.                                  |  |  |  |  |  |  |  |  |
|                                                        | APBmslave15 APB mirrored slave 15 interface. Can be connected to any APB slave.                                  |  |  |  |  |  |  |  |  |
|                                                        |                                                                                                    |  |  |  |  |  |  |  |  |
| Connect<br><b>Disconnect</b>                           |                                                                                                    |  |  |  |  |  |  |  |  |

<span id="page-2-0"></span>*Figure 2 •* **CoreConsole – Connection Configuration Dialog Box**

[Figure 3](#page-3-0) shows the completed subsystem. The APB signals interfacing with the custom APB peripheral are included in the bussed signal named APB\_OUT, which is found on the top level. The IP vault containing the remaining components can be seen in the pane on the left hand side of the window, shown in [Figure 3](#page-3-0).

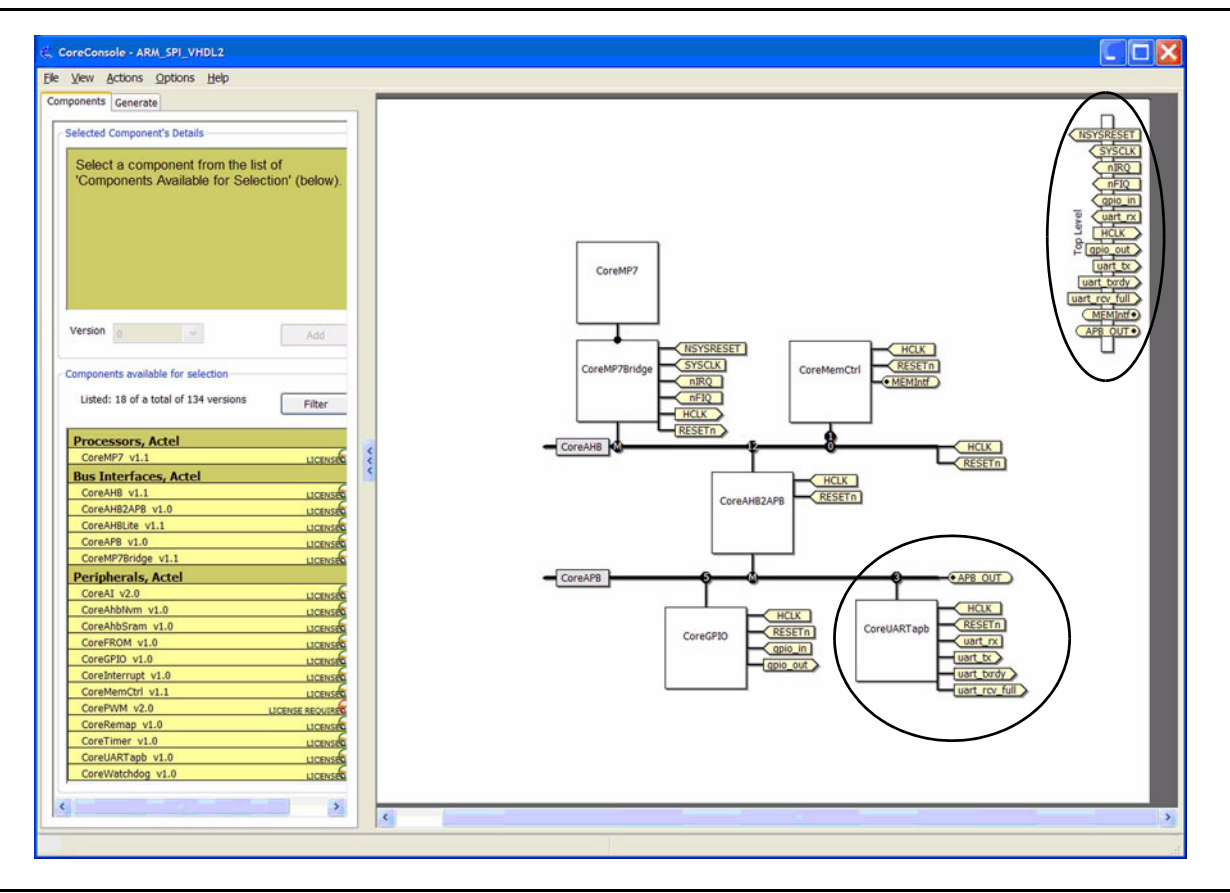

<span id="page-3-0"></span>*Figure 3 •* **Completed Subsystem**

Once stitching has been completed, generation of the processor-based subsystem can begin for importation into Libero IDE. Selecting the **Generate** tab in the CoreConsole window and clicking the **Save & Generate** button starts this process. CoreConsole can also generate a memory map of the system. To generate the memory map, select **View** on the menu bar and then choose **Memory Map**. The memory map includes the base address and individual register information for each peripheral that was added from the component IP vault. [Figure 4 on page 5](#page-4-0) shows the memory map for the example subsystem. The base addresses of the CoreUARTapb and CoreGPIO components are shown, as well as the specific register information for CoreUARTapb. Note custom peripherals that will be outside of CoreConsole are not reported in the memory map, as CoreConsole is not aware of the components specifics. This information must be managed by the designer.

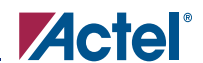

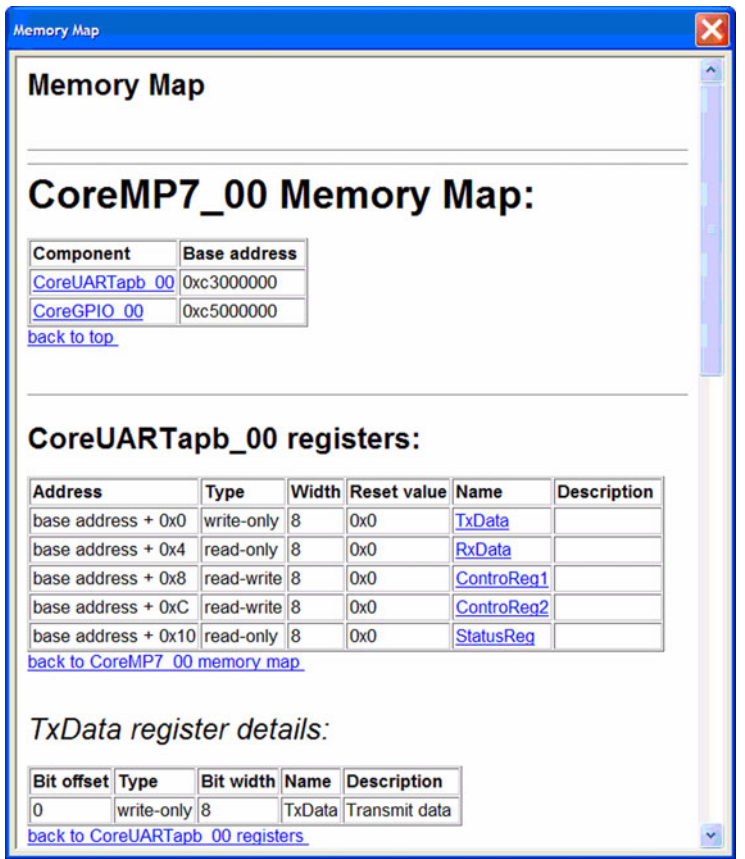

<span id="page-4-0"></span>*Figure 4 •* **Memory Map**

#### **Import the Processor-Based Subsystem into Libero IDE**

Next, import the generated CoreConsole design containing the files for synthesis and simulation into Libero IDE. Import the CoreConsole\_DesignName.ccp file located in *<CoreConsole Installation Directory>\LiberoExport\DesignName*. [Figure 5 on page 6](#page-5-0) shows the design files that are imported into Libero IDE. The top level of the imported design is ARM\_UART, with the CoreConsole components instantiated as sub-blocks of the top level. Also visible in this view is the overall top level of the design, ARM\_UART\_TOP, which instantiates the CoreMP7-based subsystem from CoreConsole and the custom peripheral, UART\_TOP.

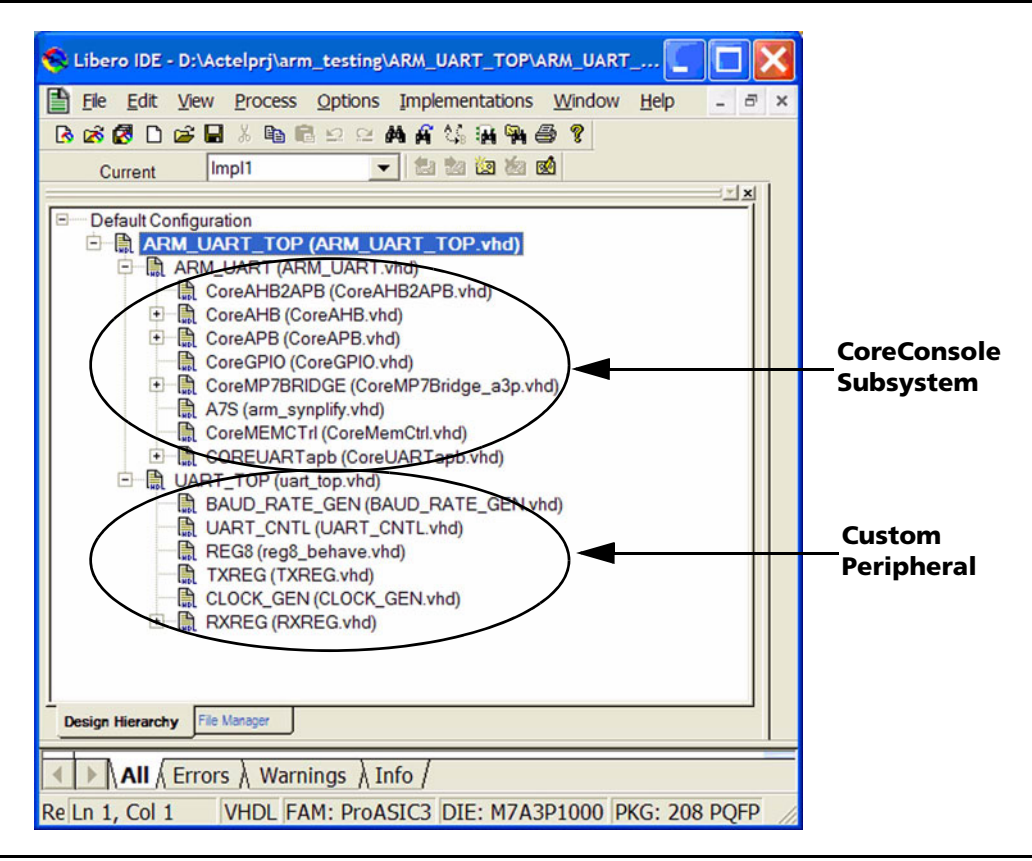

<span id="page-5-0"></span>*Figure 5 •* **Design Hierarchy in Libero IDE**

After the CoreConsole design is imported into Libero IDE, the top-level ports of the CoreConsole subsystem are accessible at the top level of the imported CoreConsole design. The entity and port definitions for this example system are shown below. The signals containing the APB\_OUT prefix are the APB signals connected to the top level for connection to the custom peripheral.

```
entity ARM_UART is
     -- Port list
     port(
         APB_OUT_PADDR : out std_logic_vector(23 downto 0);
         APB_OUT_PENABLE : out std_logic;
         APB_OUT_PRDATA : in std_logic_vector(31 downto 0);
         APB_OUT_PSELx : out std_logic;
         APB_OUT_PWDATA : out std_logic_vector(31 downto 0);
         APB_OUT_PWRITE : out std_logic;
         MEMIntf_FlashCSN : out std_logic;
         MEMIntf_FlashOEnN : out std_logic;
         MEMIntf_FlashWEnN : out std_logic;
         MEMIntf_MemAddr : out std_logic_vector(27 downto 0);
         MEMIntf_MemDataIn : in std_logic_vector(31 downto 0);
        MEMIntf MemDataOEnN : out std logic;
         MEMIntf_MemDataOut : out std_logic_vector(31 downto 0);
```
**Actal** 

```
 MEMIntf_MemReadN : out std_logic;
 MEMIntf_MemWriteN : out std_logic;
 MEMIntf_SramByte0N : out std_logic;
 MEMIntf_SramByte1N : out std_logic;
 MEMIntf_SramByte2N : out std_logic;
 MEMIntf_SramByte3N : out std_logic;
 MEMIntf_SramCSN : out std_logic;
 MEMIntf_SramOEnN : out std_logic;
 MEMIntf_SramWEnN : out std_logic;
 NSYSRESET : in std_logic;
 SYSCLK : out std_logic;
 gpio_in : in std_logic_vector(31 downto 0);
 gpio_out : out std_logic_vector(31 downto 0);
 nFIQ : in std_logic;
 nIRQ : in std_logic;
 uart_rcv_full : out std_logic;
 uart_rx : in std_logic;
 uart_tx : out std_logic;
 uart_txrdy : out std_logic
```
end ARM\_UART;

);

### **Attach the Custom Peripheral to the CoreConsole Subsystem**

#### *Connections to Peripheral*

The block diagram showing the connections (marked with an asterisk) between the custom peripheral and the CoreMP7-based subsystem is shown in [Figure 6](#page-7-1). [Table 1](#page-7-0) lists the descriptions of the signals.

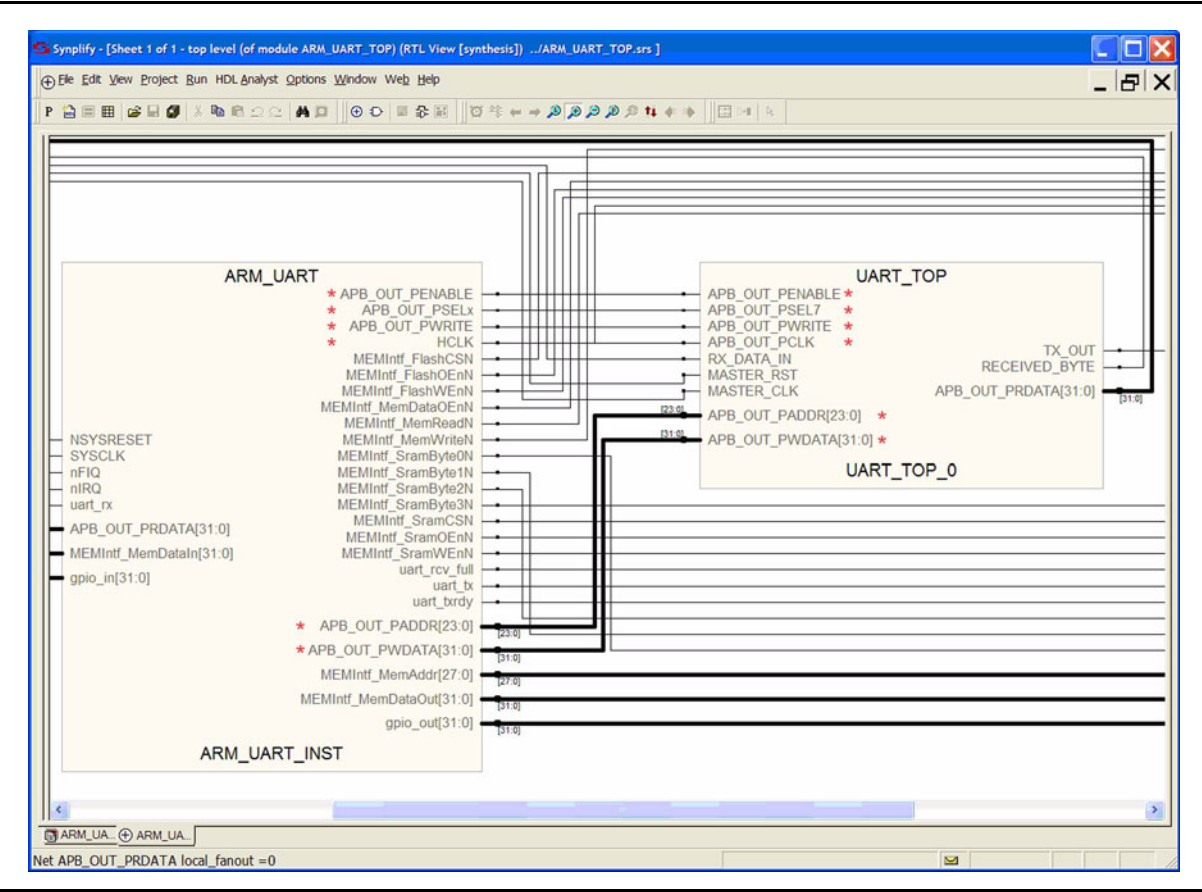

<span id="page-7-1"></span>*Figure 6 •* **Signal Connections Between the CoreMP7-Based Subsystem and the Custom Peripheral**

<span id="page-7-0"></span>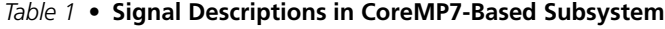

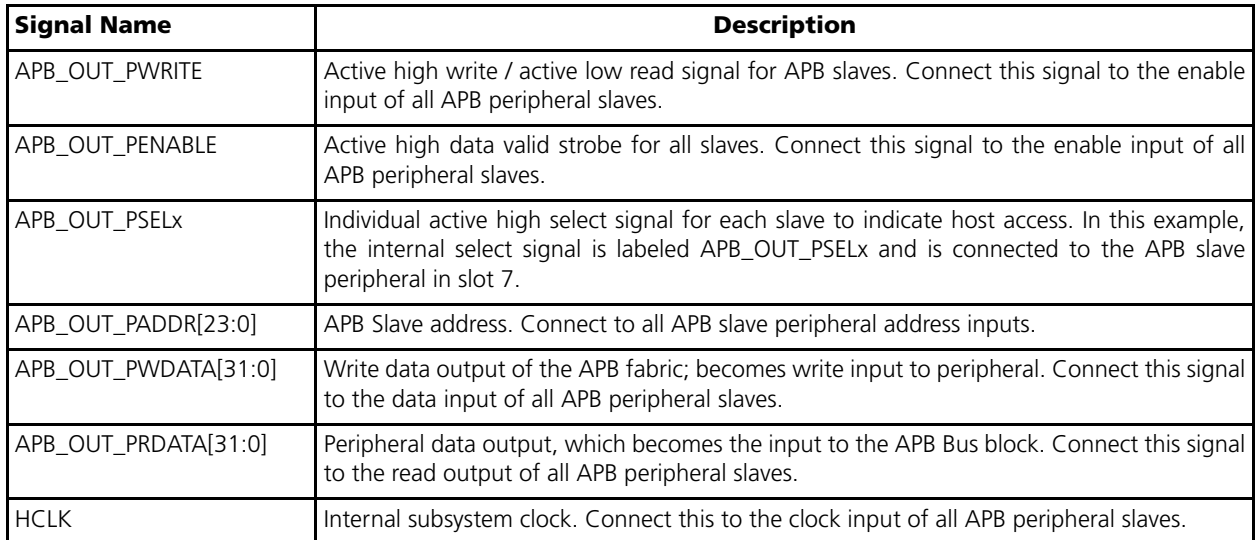

#### **Design Verification**

#### *Simulation*

After the top-level design is created and all custom peripherals have been added to the processor-based subsystem, the next step is simulation. Simulating a design containing a CoreConsole subsystem consists of verifying the register interface between the processor core and attached peripherals. This is accomplished by using the CoreConsole-generated testbench along with the following modifications.

If the CoreMP7-based subsystem is instantiated as a hierarchical block in a larger design, the CoreConsolegenerated testbench, located in the Libero IDE project CoreConsole directory, must be copied to the stimulus directory of the top-level project. [Figure 7 on page 12](#page-11-0) highlights the original testbench location and the copied location in the project's hierarchy.

The file, *testbench.vhd*, is located in the following directory:

*<Libero Project>\coreconsole\coreconsole\_project\_name*.

The following changes need to be made to the original testbench so the simulation will run correctly:

- 1. The CoreMP7 top-level entity description in the testbench must be replaced by the new top-level entity description. The ["Original Testbench" section](#page-8-0) and the ["Modified Testbench" section on page](#page-10-0) [11](#page-10-0) show the entity descriptions from the original and modified testbenches. The differences are as follows:
	- Component name change from processor subsystem to the top-level design name
	- Removal of APB bus signals from the top-level interface
	- Addition of the clock and serial transmit and receive data for the custom peripheral
- 2. The component port mapping must also be modified to reflect the changes to the top level.

#### <span id="page-8-0"></span>**Original Testbench**

```
-- Component to test
```
component ARM\_UART

```
 -- Port list
 port(
     -- Inputs
     APB_OUT_PRDATA: in std_logic_vector(31 downto 0);
     NSYSRESET : in std_logic;
     SYSCLK : in std_logic;
     uart_rx : in std_logic;
     -- Outputs
     APB_OUT_PADDR : out std_logic_vector(23 downto 0);
     APB_OUT_PENABLE : out std_logic;
     APB_OUT_PSELx : out std_logic;
     APB_OUT_PWDATA: out std_logic_vector(31 downto 0);
     APB_OUT_PWRITE : out std_logic;
     HCLK : out std_logic;
     -- Memory signals
     MEMIntf_FlashCSN : out std_logic;
    MEMIntf FlashOEnN : out std logic;
     MEMIntf_FlashWEnN: out std_logic;
     MEMIntf_MemAddr : out std_logic_vector(27 downto 0);
     MEMIntf_MemDataIn : in std_logic_vector(31 downto 0);
```

```
 MEMIntf_MemDataOEnN : out std_logic;
             MEMIntf_MemDataOut : out std_logic_vector(31 downto 0);
             MEMIntf_MemReadN : out std_logic;
             MEMIntf_MemWriteN: out std_logic;
             MEMIntf_SramByte0N : out std_logic;
             MEMIntf_SramByte1N : out std_logic;
             MEMIntf_SramByte2N : out std_logic;
             MEMIntf_SramByte3N : out std_logic;
             MEMIntf_SramCSN : out std_logic;
             MEMIntf_SramOEnN : out std_logic;
             MEMIntf_SramWEnN : out std_logic;
--GPIO signals
             gpio_in : in std_logic_vector(31 downto 0);
             gpio_out : out std_logic_vector(31 downto 0);
            -- Interrupts
             Nfiq: in std_logic;
             nIRQ : in std_logic;
            -- UART signals
             uart_rcv_full : out std_logic;
             uart_tx : out std_logic;
             uart_txrdy : out std_logic
         );
     end component;
```
#### <span id="page-10-0"></span>**Modified Testbench**

```
-- Component to test
    component ARM_UART_TOP
       -- Port list
       port(
              NSYSRESET : in std_logic;
             SYSCLK : in std_logic;
      HCLK : out std_logic;
     -- memory signals
        MEMIntf_FlashCSN: out std_logic;
     MEMIntf_FlashOEnN : out std_logic;
       MEMIntf_FlashWEnN : out std_logic;
         MEMIntf_MemAddr : out std_logic_vector(27 downto 0);
     MEMIntf_MemDataIn : in std_logic_vector(31 downto 0);
      MEMIntf_MemDataOEnN : out std_logic;
        MEMIntf_MemDataOut: out std_logic_vector(31 downto 0);
        MEMIntf_MemReadN : out std_logic;
        MEMIntf_MemWriteN : out std_logic;
        MEMIntf_SramByte0N : out std_logic;
        MEMIntf_SramByte1N : out std_logic;
        MEMIntf_SramByte2N : out std_logic;
       MEMIntf_SramByte3N : out std_logic;
        MEMIntf_SramCSN : out std_logic;
       MEMIntf_SramOEnN : out std_logic;
        MEMIntf_SramWEnN : out std_logic;
        -- GPIO signals
        gpio_in : in std_logic_vector(31 downto 0);
        gpio_out : out std_logic_vector(31 downto 0);
        -- Interrupts
        nFIQ : in std_logic;
       nIRQ : in std_logic;
        -- UART signals
       uart_rcv_full : out std_logic;
       uart_rx : in std_logic;
       uart_tx : out std_logic;
       uart_txrdy : out std_logic;
              -- tiny UART signals
             MASTER_CLK : in std_logic; -- global clock signal
             RX_DATA_IN : in std_logic; -- serial receive input
             TX_OUT : out std_logic -- serial data out
        );
```
end component;

In the default testbench, the only signals displayed in the wave window by default are NSYSRESET and SYSCLK. To add additional signals, the testbench could be modified further to accommodate additional signals or the designer could navigate through the hierarchy within Model*Sim*® and add the desired signals.

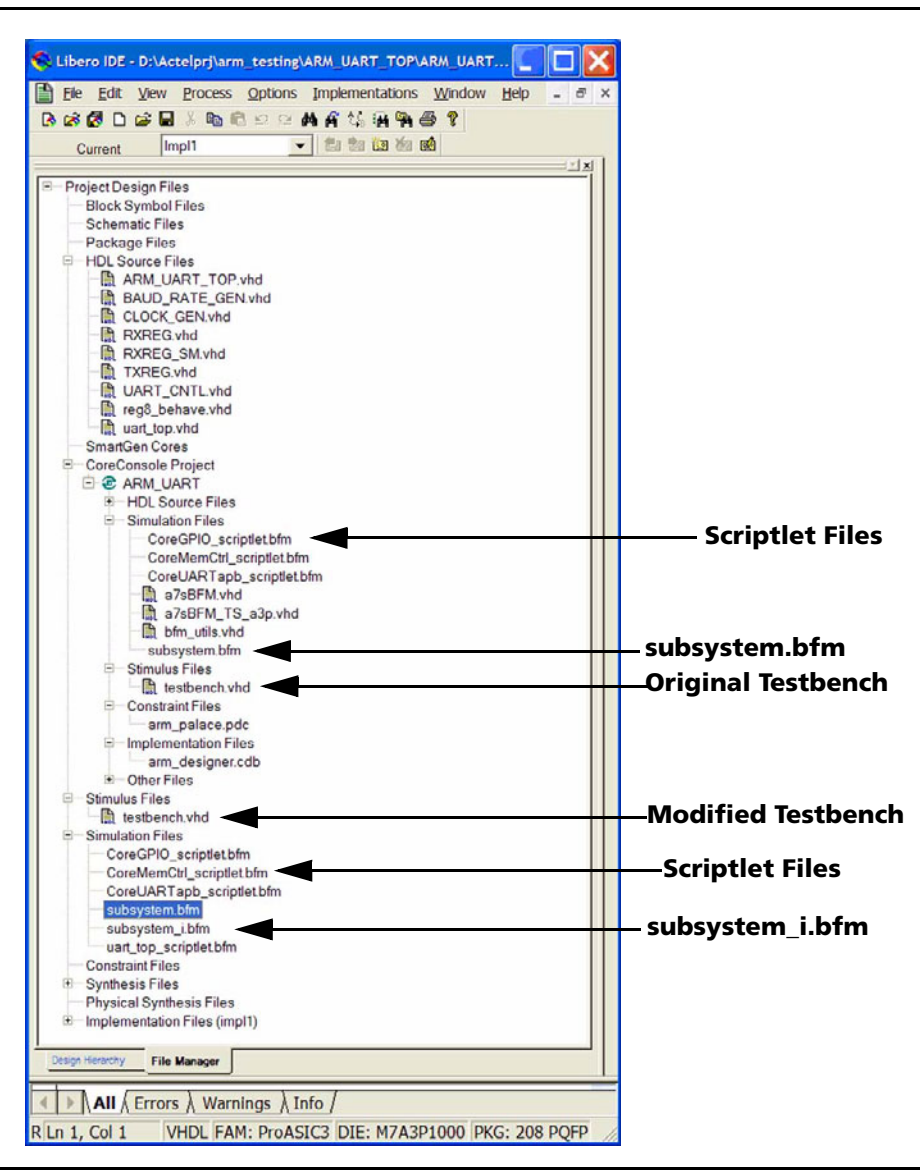

<span id="page-11-0"></span>*Figure 7 •* **Libero IDE File Manager View**

#### Bus Functional Simulation Model

The Bus Functional Model (BFM) is a cycle-accurate simulation model of the CoreMP7 ARM7TDMI-S processor core being implemented. A BFM is generated from the CoreConsole tool, which also generates generic test scriptlets to correctly model and test the peripheral components selected within CoreConsole (excluding the manually added custom peripherals). The Bus Functional simulation file structure is composed of the BFM, *subsystem.bfm*, and individual test scriptlets that are associated with each peripheral component. The naming convention for the test scriptlets is *peripheral\_name\_scriptlet.bfm*. Each time Model*Sim* is invoked for a new simulation, the *subsystem\_i.bfm* file is automatically created from the peripheral scriptlets. For this reason, edits should not be made to the *subsystem\_i.bfm* file, as they will be overwritten. The *subsystem\_i.bfm* file acts as the top-level script file, managing the memory map of the peripherals and including each of the peripheral scriptlets to be executed. Each of the scriptlet

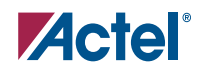

files contain read and write commands to be performed on the peripheral under test. When the generic scriptlets are created, they consist of sample register accesses and are not exhaustive. Editing the peripheral scriptlet files is necessary to exhaustively test the CoreMP7-based subsystem and to mimic external events that may drive the embedded microprocessor. To include a custom peripheral, the following changes are required:

- 1. The *subsystem.bfm* file must be modified to include the memory map of the custom peripheral and its corresponding scriptlet file.
- 2. The custom peripheral's scriptlet file must be created to include commands to verify the CoreMP7 peripheral interface and any other tests that may be required.

The easiest way to create a scriptlet for the custom peripheral is to navigate to the *<Libero Project>\simulation* directory, copy and rename one of the existing scriptlet files, and then modify its contents. The code below represents a portion of the *subsystem.bfm* file that was generated by CoreConsole. The bold italic lines represent the modifications required to add the custom peripheral into the simulation. The specific instance of a peripheral is mapped to a base address and then linked to its component. This format allows for multiple instantiations of the same component to be memory mapped.

#----------------------------------------------------------- # Memory Map # Define name and base address of each resource. # memmapresource\_namebase address #---------------------------------------------------------- memmap CoreUARTapb\_000xc3000000; memmap CoreGPIO\_00 0xc5000000; *memmap UART\_TOP\_0 0xc7000000;* #----------------------------------------------------------- # Include resource scriptlets # includecomponent\_nameinstance\_name #---------------------------------------------------------- include CoreUARTapb CoreUARTapb\_00; include CoreGPIO  $\qquad \qquad \text{CoreGPIO}\_0;$ *include UART\_TOP uart\_top\_0;*

#### Scriptlet Files

For this example, a test scriptlet was created to test the register interface to the custom UART peripheral. The register definition of the UART is given in [Table 2](#page-12-0):

<span id="page-12-0"></span>*Table 2 •* **Register Definition of the UART**

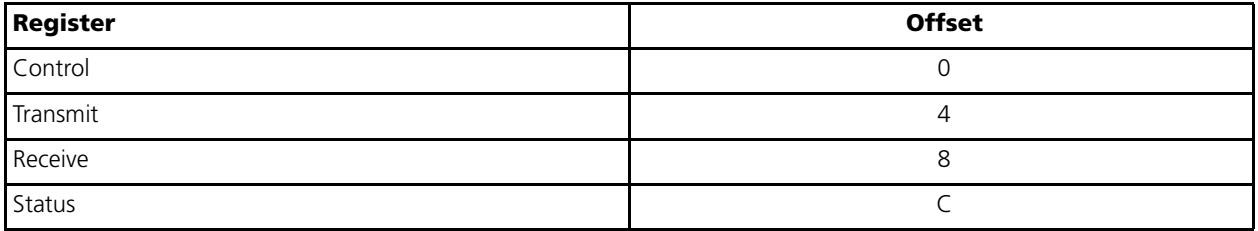

The scriptlet consists of read and write operations to the peripheral's control register to test connectivity. The UART is then configured for loopback mode, data is written to the transmit register, the status register is polled for a received data indication, after which the receive register is read and compared against the expected transmitted value. The script is as follows:

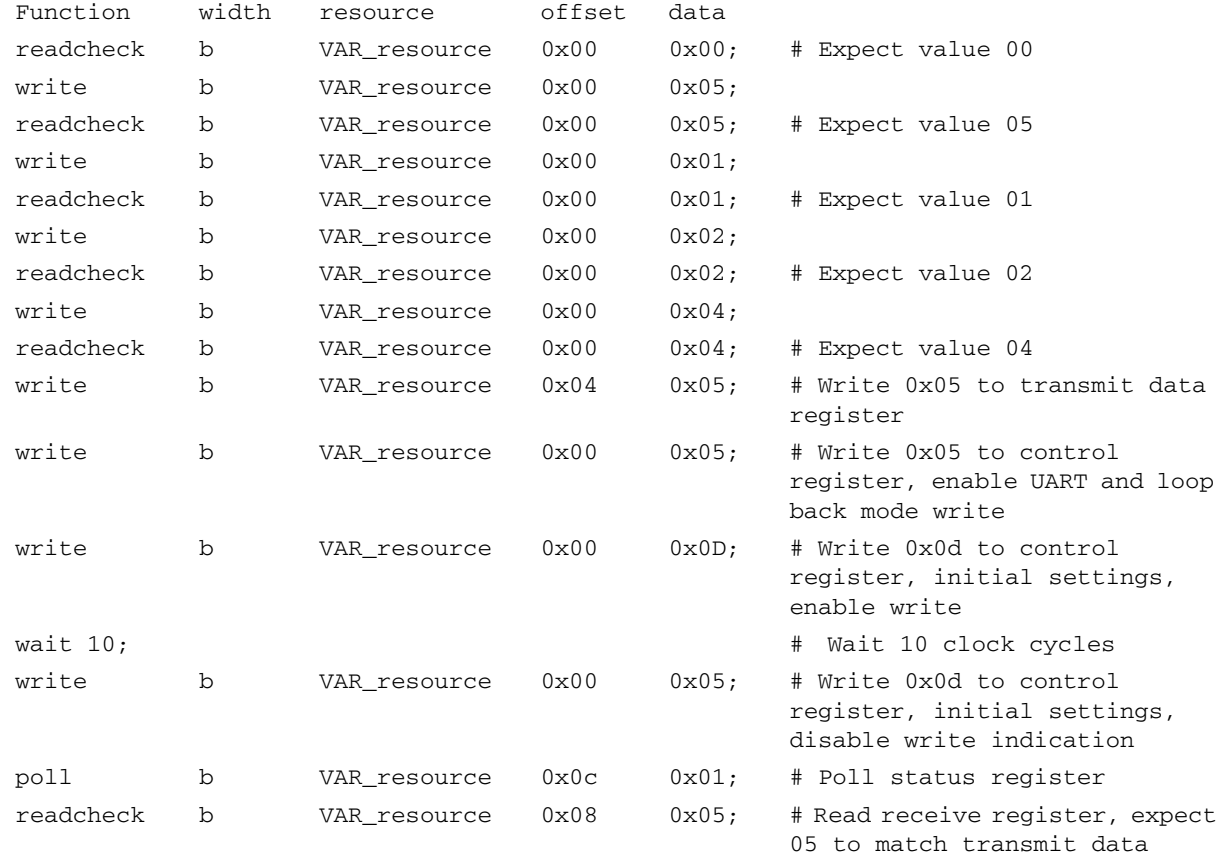

#### Simulation

Once all modifications to the testbench and *subsystem.bfm* are completed and the scriptlet created, the design can be simulated. Invoking Model*Sim* from within Libero IDE compiles and executes all the necessary files. The waveform in [Figure 8 on page 15](#page-14-0) shows the activity on the APB that corresponds to the custom scriptlet created in the previous section, up to and including the polling activity. The UART is being accessed when the apb\_out\_psel7 signal is high. [Figure 9 on page 15](#page-14-1) shows the end of the polling activity and completion with a successful read of the UART receive register. These UART accesses, along with the accesses to the other peripheral components in the design, are also displayed in the Model*Sim* transcript window, shown in [Figure 10 on page 16.](#page-15-0)

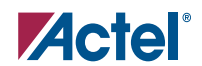

| M wave - default                                                                                              |                                |                                               |         |                 |         |           |           |  |         |  |
|----------------------------------------------------------------------------------------------------|--------------------------------|-----------------------------------------------|---------|-----------------|---------|-----------|-----------|--|---------|--|
| <b>Ele</b><br>Edit View Insert Format Tools Window                                                            |                                |                                               |         |                 |         |           |           |  |         |  |
| DGB5   X 40 18 2 2   AS 3   \$ 20 X   4   5   100ps \$ ELEB   70 T   A X I ±     1   6 EL   3   4   4   4   5 |                                |                                               |         |                 |         |           |           |  |         |  |
| arm_uart_top_0/apb_out_penable<br>arm_uart_top_0/apb_out_psel7<br>arm_uart_top_0/apb_out_pwrite               |                                |                                               |         |                 |         |           |           |  |         |  |
| wert_top_0/epb_out_paddr<br>uart_top_0/apb_out_penable                                                        | 00000C                         | 000000                                        | 1000004 | 1000000         |         |           | 100000C   |  |         |  |
| a- <sup>*</sup> uart_top_0/apb_out_prdata<br>uart_top_0/apb_out_psel7<br>at vart_top_0/apb_out_pwdata         | 00000000<br>05050505           | 04040404<br>04040404 05050505                 |         | <b>IODODODO</b> |         | 105050505 | 100000000 |  |         |  |
| uart_top_0/apb_out_pwrite<br>uart_top_0/apb_out_pclk                                                          |                                |                                               |         |                 |         |           |           |  |         |  |
| Now<br>Cursor 1                                                                                               | 1488850100 ps<br>1942340315 ps | $0$ ns                                        | 6 us    |                 | 6500 ns |           | 7 us      |  | 7500 ns |  |
| Cursor 2                                                                                                    | 11040607 ps                    | $\left  \cdot \right $ $\left  \cdot \right $ |         |                 |         |           |           |  |         |  |
| 5479498 ps to 7772695 ps                                                                                      |                                | Now: 1,488,850,100 ps Delta: 4                |         |                 |         |           |           |  |         |  |

<span id="page-14-0"></span>*Figure 8 •* **UART Register Initialization**

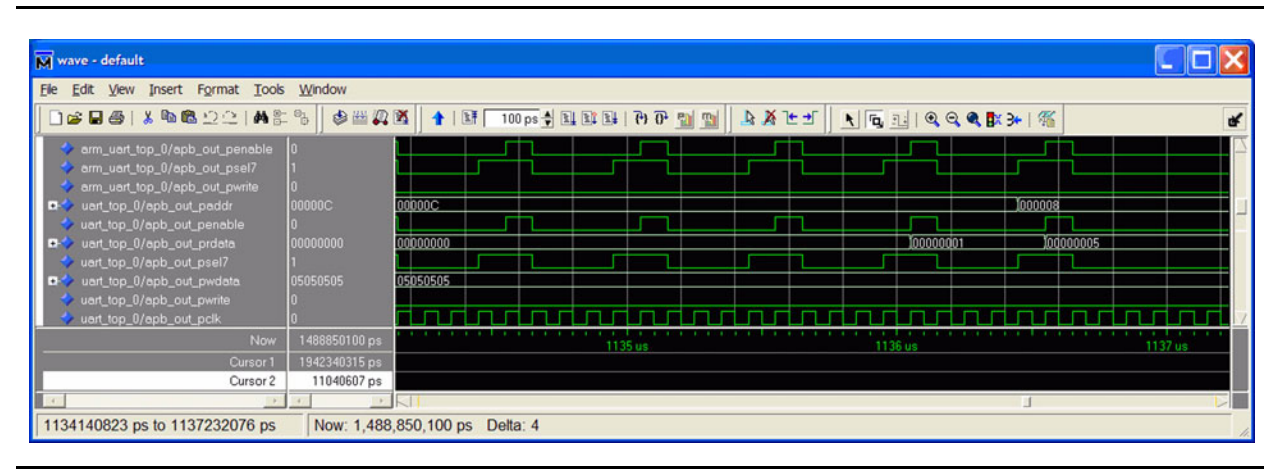

<span id="page-14-1"></span>*Figure 9 •* **UART Receive Register Read**

| ModelSim ACTEL 6.1b - Custom Actel Version<br>м                                                                                                    |    |
|----------------------------------------------------------------------------------------------------|----|
| Tools<br>File<br>Edit View Format Compile Simulate Add<br>Window<br>Help                                                                                                    |    |
| $\circ$ $\alpha$ x<br>100 ps → 国 T 国 ( P) + 图<br>XIX P<br>$\mathbb{E}$<br>3<br>Contains:                                                                                                    |    |
| Workspace<br>100001<br><b>XEL</b><br>del<br>中国1                                                                                                    |    |
| <b>Transcript</b>                                                                                                    | 田岡 |
| Actel CoreMP7 Bus Functional Model (BFM)<br><b>Execution of BFM Script Started</b><br>VSIM 4> run 10 us<br># N-cycle: Write AABBCCDD to address 10000010<br># N-cycle: Read 00000000 from address 10000010<br># N-cycle: Write AABBCCDD to address 10000010<br># N-cycle: Read 00000000 from address 10000010<br># N-cycle: Write 41 to address C3000008<br># N-cycle: Write 06 to address C300000C<br># N-cycle: Read 41 from address C3000008<br># N-cycle: Read 06 from address C300000C<br># N-cycle: Write 43 to address C3000000<br># N-cycle: Write 99 to address C5000074<br># N-cycle: Read A4 from address C5000080<br># N-cycle: Read 00 from address C7000000<br># N-cycle: Write 05 to address C7000000<br># N-cycle: Read 05 from address C7000000<br># N-cycle: Write 01 to address C7000000<br># N-cycle: Read 01 from address C7000000<br># N-cycle: Write 02 to address C7000000<br># N-cycle: Read 02 from address C7000000<br># N-cycle: Write 04 to address C7000000<br># N-cycle: Read 04 from address C7000000<br># N-cycle: Write 05 to address C7000000<br># N-cycle: Write 05 to address C7000004<br># N-cycle: Write 0D to address C7000000<br># N-cycle: Write 05 to address C7000000<br># Polling address C700000C for bitmask 01<br>VSIM 5> run 1.5 ms<br># Poll completed - read 01 from address C700000C<br># N-cycle: Read 05 from address C7000008 |    |
| - Successful Execution of BFM Script Complete<br>sim:/testbench/arm_uart_top_0/arm_uart_inst/coremp7_00/u_a7sbfm -<br>Now: 1,488,850,100 ps Delta: 4                                                                                                    |    |
|                                                                                                    |    |

<span id="page-15-0"></span>*Figure 10 •* **Model***Sim* **Transcript Display**

## **Conclusion**

Using CoreConsole in conjunction with Libero IDE, a CoreMP7-based design can be constructed quickly and easily. The techniques described in this document allow peripherals currently not present in the CoreConsole IP Vault to quickly and easily be added to an existing CoreMP7 system and their verification through simulation.

## **Related Documents**

## **User's Guide**

*[CoreConsole Users Guide](http://www.actel.com/documents/CoreConsole_ug.pdf)* [http://www.actel.com/documents/CoreConsole\\_ug.pdf](http://www.actel.com/documents/CoreConsole_ug.pdf)

Actel and the Actel logo are registered trademarks of Actel Corporation. All other trademarks are the property of their owners.

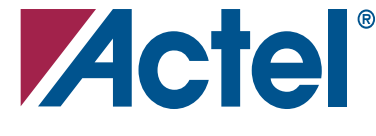

#### [www.actel.com](http://www.actel.com)

#### **Actel Corporation**

#### **Actel Europe Ltd.**

2061 Stierlin Court Mountain View, CA 94043-4655 USA **Phone** 650.318.4200 **Fax** 650.318.4600

River Court, Meadows Business Park Station Approach, Blackwater Camberley, Surrey GU17 9AB United Kingdom **Phone** +44 (0) 1276 609 300 **Fax** +44 (0) 1276 607 540

#### **Actel Japan**

EXOS Ebisu Bldg. 4F 1-24-14 Ebisu Shibuya-ku Tokyo 150 Japan **Phone** +81.03.3445.7671 **Fax** +81.03.3445.7668 [www.jp.actel.com](http://www.jp.actel.com)

#### **Actel Hong Kong**

Suite 2114, Two Pacific Place 88 Queensway, Admiralty Hong Kong **Phone** +852 2185 6460 **Fax** +852 2185 6488 [www.actel.com.cn](http://www.actel.com.cn)